## Version 25 /08/2015 **Fiche n° 7 : Le reste du Texte (les infos), sa police**

**Récapitulatif :** Nous avons placé le village mitraillé, l'entrée des rails, le scarabée, le titre de la pièce et le nom du théâtre dans une police appelée « Stencil » que nous avons installée sur notre ordinateur.

**Préalable :** Nous allons maintenant placer le reste du texte dans une police qu'il va falloir installer comme nous avons installé Stencil.

Il s'agit de la police « **Orator Standard** » (Orator Std). Assurez-vous que le téléchargement est « free » et que le format de la police est **.otf** ou **.ttf**

**Procédez** comme dans la fiche précédente sauf que vous sélectionnez la police « **OratorStd** » dans la liste déroulante des polices pour la rendre active. Faites un calque pour chaque bloc de texte (en cliquant à chaque fois avec l'outil texte dans l'espace de travail)

- Pour le nom de l'auteur, la taille de la police est réglée à 93 pour qu'il soit aligné avec le titre de la pièce.
- Pour les dates, le lieu, les tarifs et le n° pour la réservation : la taille de la police a été réglée à 38
- > Pour le nom des acteurs, elle a été réglée à 60
- > Pour la mise en scène et les costumes, elle a été réglée à 46

Vous devriez obtenir à peu près ceci :

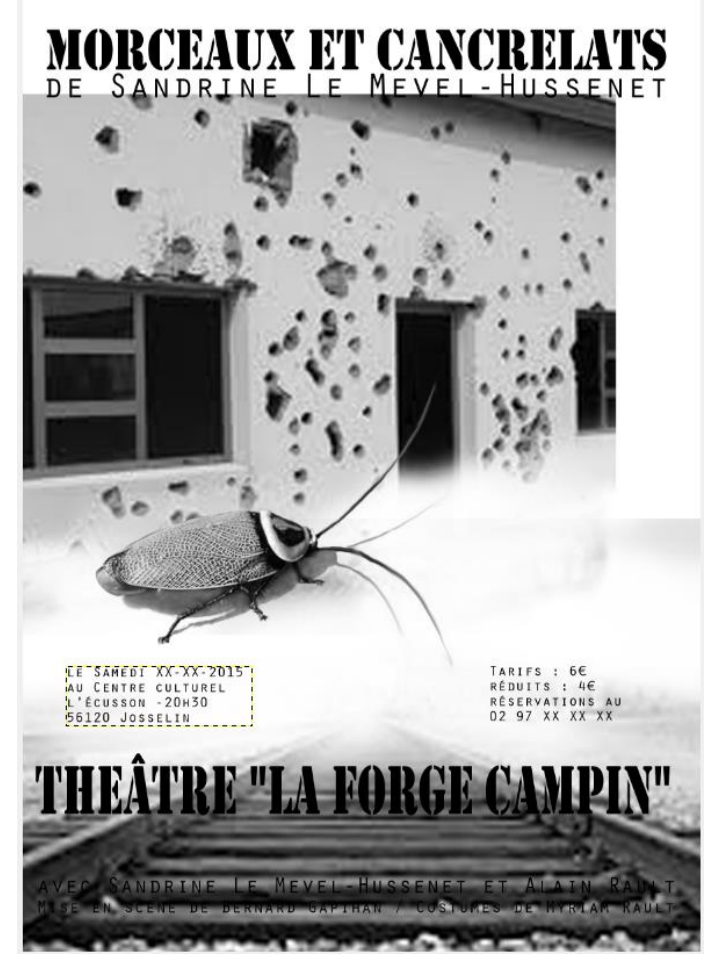

Encore quelques détails, quelques réglages, (voir la **fiche n° 8**) un peu de composition et l'affiche sera finie…

ADEC 56 / 2015 : [www.adec56.org](http://www.adec56.org/)